# **Need for Speed™ Carbon Software Restore Guide**

# **For Dedicated Cabinets with Game Install Disk on DVD-ROM**

**Document Part #: 040-0179-01** 

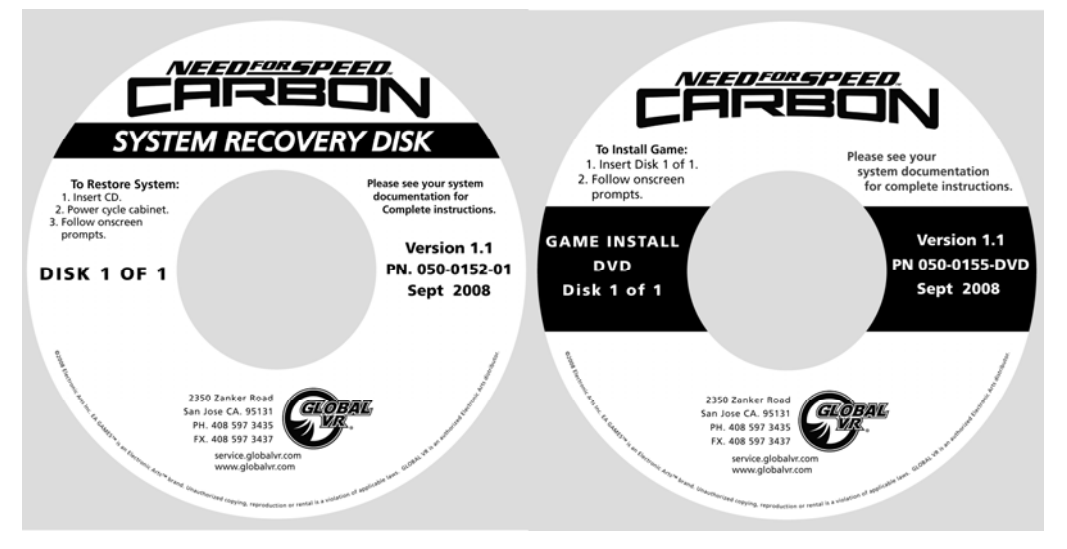

**Carbon Dedicated Cabinets** are shipped with a DVD-ROM drive installed in the system computer. The software consists of a System Recovery Disk (SRD) on a CD, and a Game Install Disk on a DVD.

**Note:** Upgrade cabinets have a CD-ROM drive and require a set of five Game Install Disks on CD. The CDs can also be used on dedicated cabinets if the DVD is not available. Motion Cabinets require running the Motion Driver Install Disk after the System Recovery Disk.

**Important:** When you run the System Recovery Disk, you will erase all game settings and audits. Open the Operator Menu and write down anything that you want to remember.

**Total software installation time is typically about 20 minutes with a Game Install DVD.** (If using the five Game Install CDs, the installation time is 30-45 minutes. See the document *Need for Speed™ Carbon Software Restore Guide With Game Install Disks on CD-ROMs*, part number: 040- 0186-01.)

#### **Important: DO NOT RUN Software Version 1.0 on Dedicated Cabinets, and DO NOT RUN Software Version 1.1 on Upgrade Cabinets.**

### Run the System Recovery CD

1. Insert the **System Recovery Disk** in the DVD-ROM drive and power the cabinet OFF and then ON. When the computer reboots, the CD should run automatically (wait about 30 seconds). You will see messages onscreen as files are copied to the hard drive.

**Important:** The computer will eject the disk before it finishes the process. **Do not reboot** until the "System recovery successfully completed" screen appears.

2. After about 4—5 minutes, you will be prompted to remove the CD and reboot the computer. Do not insert the Game Install Disk yet! Wait for about 5 minutes while the software finishes the installation. (You may see a static screen with the GLOBAL VR logo for up to 90 seconds.) When the Operating System installation is complete, you will be prompted to insert Game Disk 1. Proceed to Run the Game Install DVD.

Need for Speed™ Carbon Software Restore Guide 9/12/2008

## Run the Game Install DVD

**Important:** All linked cabinets must run the same software Comm version displayed in the Machine Info screen of the Operator Menu. (For best results, install the same software version on all linked cabinets.)

- 1. With the cabinet powered ON, insert the DVD labeled **Game Install Disk 1 of 1**. The DVD will automatically run (wait about 30 seconds). You will see a series of onscreen messages as the software copies components and files to the hard drive. After the software is configured the game will automatically reboot.
- 2. After about 11 minutes you will be prompted to remove the DVD and press **START**. Keep the disks in a safe place in case you need them in the future.
- 3. As the game loads, you will be prompted to calibrate the accelerator and brake. Press each pedal firmly to the floor to set the calibration limits. Next, the steering will self-calibrate; Do not touch the wheel while it is calibrating.
- 4. If the software detects another cabinet with the same Link ID Number, the Select a Link ID screen will appear and prompt you to change the ID. (**Note:** If you install software on linked cabinets simultaneously, the first one finished will automatically be assigned Link ID #1, so you may need to change it in the Operator Menu.)
- 5. Once the attract movie begins, play one game to finalize hardware calibration and verify proper operation.
- 6. Press the Operator button and set the sound volume levels, cabinet Link ID Numbers, and any other desired cabinet settings from the Operator Menus.